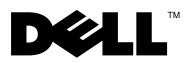

# Informacja o ostrzeżeniach

OSTRZEŻENIE: OSTRZEŻENIE informuje o sytuacjach, w których występuje ryzyko uszkodzenia sprzętu, obrażeń ciała lub śmierci.

## Dell™ Latitude™ E4200 Arkusz informacyjny: konfiguracja i funkcje

Widok od przodu

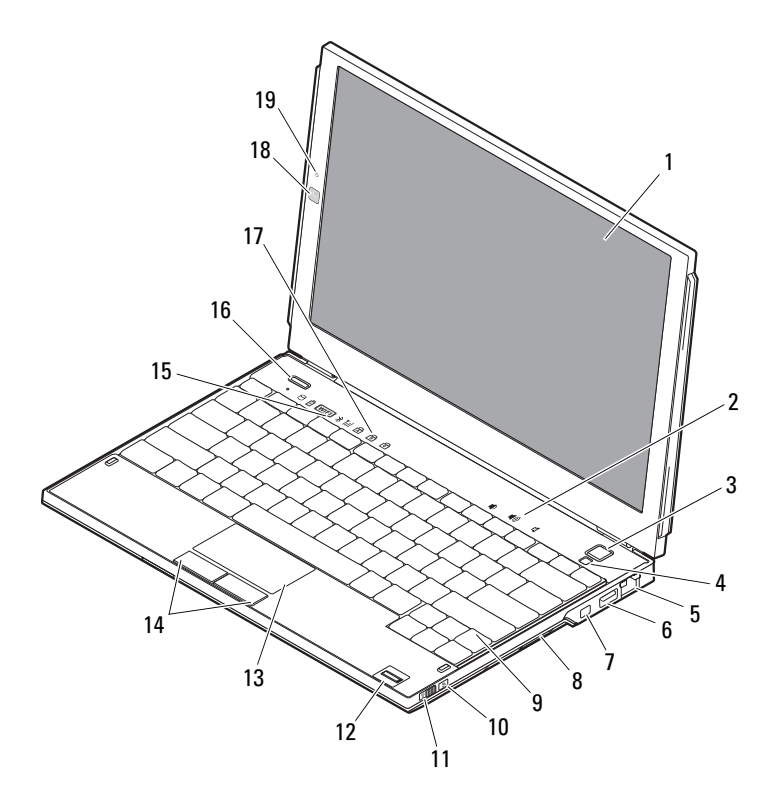

05FGY6A00

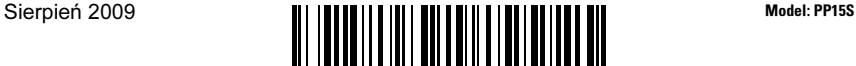

- 
- 
- złącze sieciowe 6 złącze USB
- 
- 
- 
- 
- 
- lampki stanu klawiatury 18 kamera (opcjonalna)
- mikrofon (opcjonalny)

### Widok od tyłu

- wyświetlacz 2 regulacja głośności
- przycisk zasilania 4 czujnik oświetlenia otoczenia
	-
- złącze IEEE 1394 8 czytnik kart pamięci
- klawiatura 10 lokalizator sieci Dell™ Wi-Fi Catcher™
- przełącznik łączności bezprzewodowej 12 czytnik odcisków palców (opcjonalny)
- panel dotykowy 14 przyciski panelu dotykowego (2)
- 15 lampki stanu urządzenia 16 przycisk Dell Latitude ON<sup>™</sup> (opcjonalny)
	-

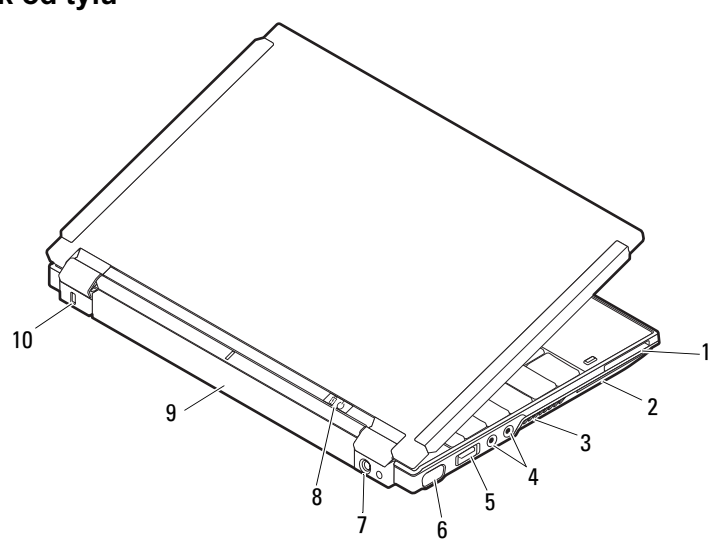

- gniazdo karty ExpressCard 2 gniazdo kart inteligentnych
- otwory wentylacyjne 4 złącza audio (2)
- złącze USB/eSATA 6 złącze wideo
- złącze zasilacza prądu zmiennego 8 lampka zasilania/akumulatora
- 
- 
- 
- 
- 
- akumulator 10 gniazdo kabla zabezpieczającego

### Szybka konfiguracja

OSTRZEŻENIE: Przed rozpoczęciem procedur opisanych w tej sekcji należy zapoznać się z instrukcjami dotyczącymi bezpieczeństwa dostarczonymi z komputerem. Dodatkowe zalecenia można znaleźć na stronie www.dell.com/regulatory\_compliance.

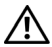

OSTRZEŻENIE: Zasilacz współpracuje z gniazdami sieci elektrycznej używanymi na całym świecie. W różnych krajach stosuje się jednak różne wtyczki i listwy zasilania. Użycie nieodpowiedniego kabla, nieprawidłowe podłączenie kabla do listwy zasilającej lub gniazda elektrycznego może spowodować pożar lub uszkodzenie sprzętu.

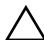

 $\triangle$  PRZESTROGA: Odłączając zasilacz od komputera należy chwytać za wtyczkę kabla, nie za sam kabel, i ciągnąć zdecydowanie, ale delikatnie, aby nie uszkodzić kabla. Owijając kabel zasilacza, należy dopasować zwoje do kąta złącza w zasilaczu, aby uniknąć uszkodzenia kabla.

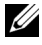

 $\mathbb Z$  UWAGA: Niektóre urządzenia są dostarczane z komputerem tylko wtedy, gdy zostały zamówione.

- 1 Podłącz zasilacz do złącza zasilacza w komputerze oraz do gniazdka elektrycznego.
- 2 Podłącz kabel sieciowy (opcjonalnie).

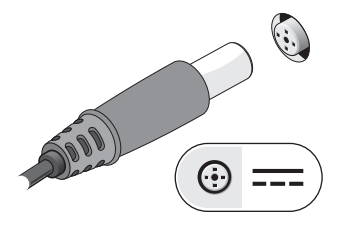

3 Podłącz urządzenia USB, takie jak mysz, klawiatura i drukarka (opcjonalnie).

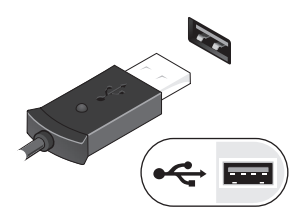

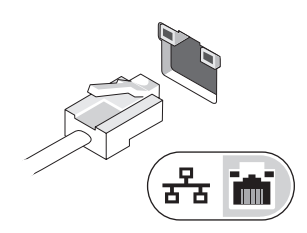

4 Podłącz urządzenia zgodne ze standardem IEEE 1394, na przykład odtwarzacz DVD (opcjonalnie).

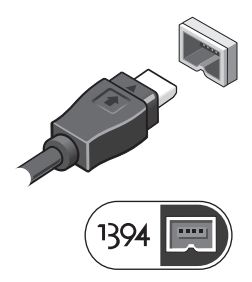

5 Otwórz wyświetlacz komputera i naciśnij przycisk zasilania, aby włączyć komputer.

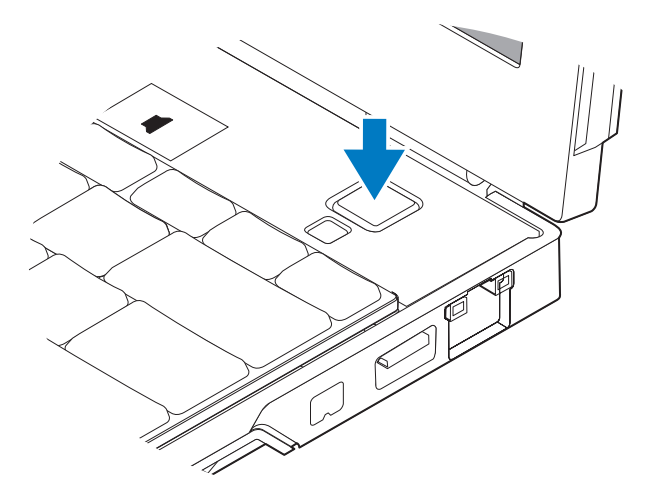

UWAGA: Firma Dell zaleca włączenie i wyłączenie komputera przynajmniej raz przed zainstalowaniem jakichkolwiek kart lub podłączeniem komputera do urządzenia dokującego lub innego urządzenia zewnętrznego, takiego jak drukarka.

#### Dane techniczne

WAGA: Oferowane opcje mogą być różne w różnych krajach. Poniższe dane techniczne obejmują wyłącznie dane wymagane przez prawo, które muszą być dostarczone z komputerem. Aby uzyskać więcej informacji o konfiguracji komputera, kliknij kolejno Start→ Pomoc i obsługa techniczna i wybierz opcję przeglądania informacji o komputerze.

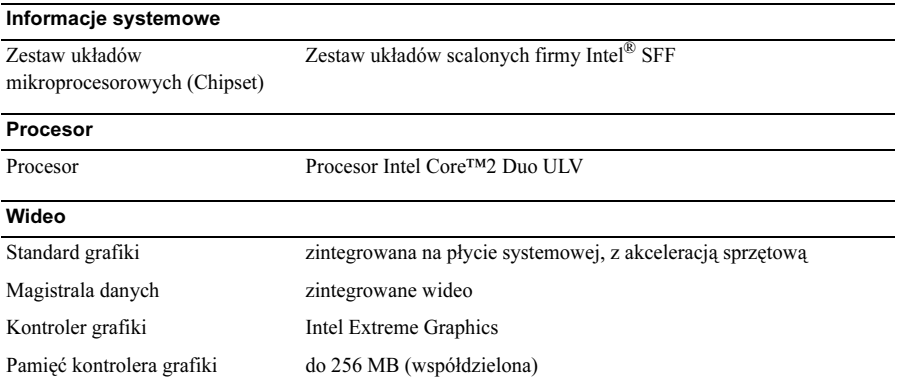

#### Pamięć

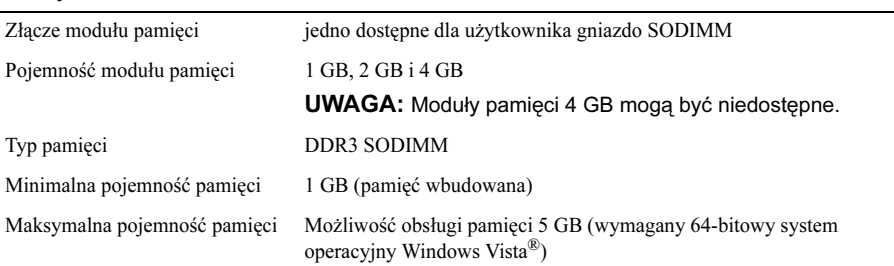

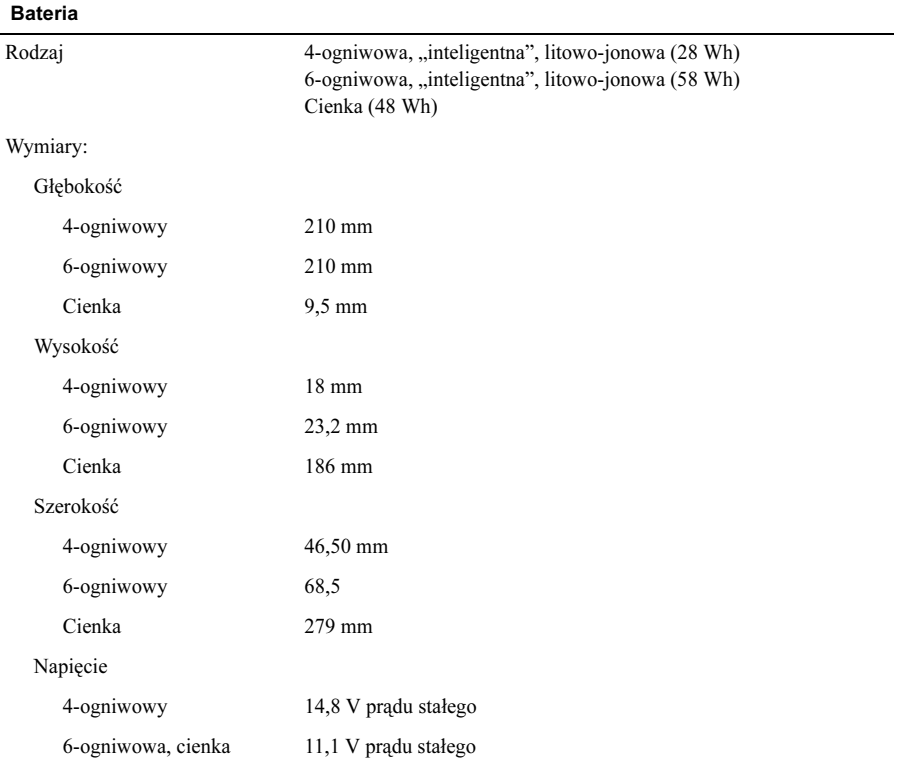

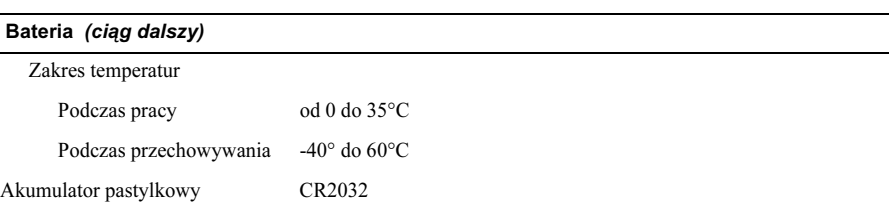

#### Zasilacz

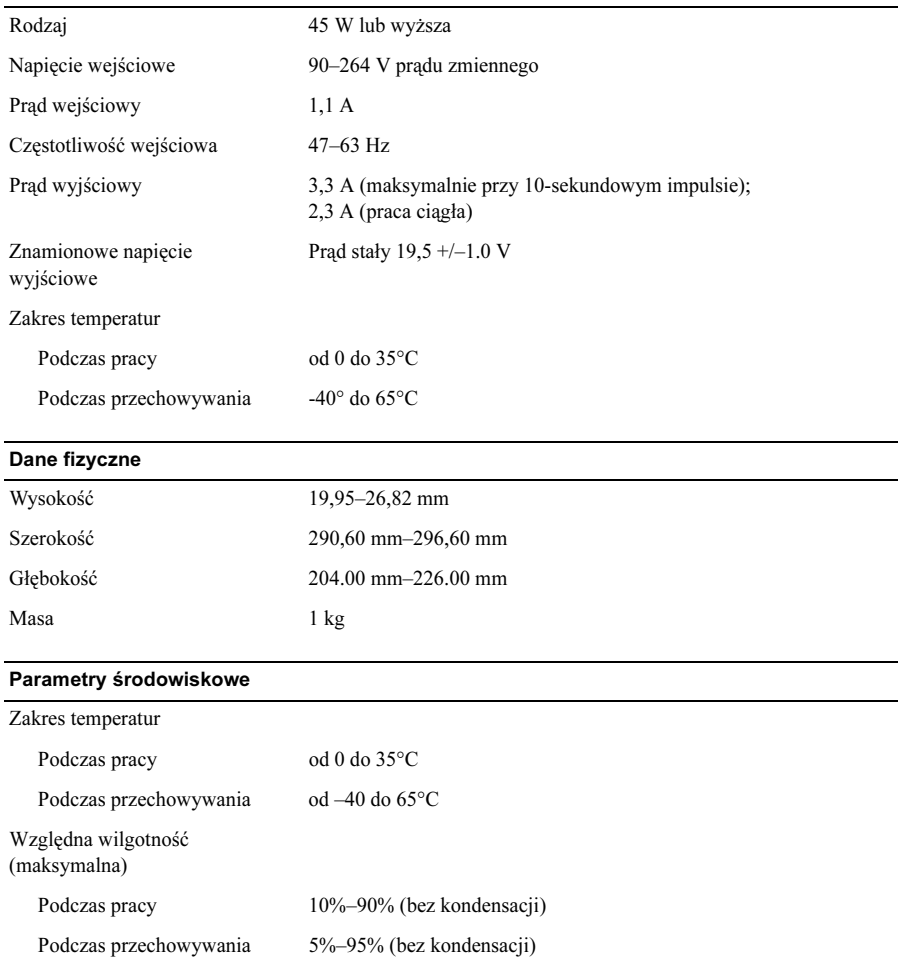

#### Dodatkowe informacje i zasoby

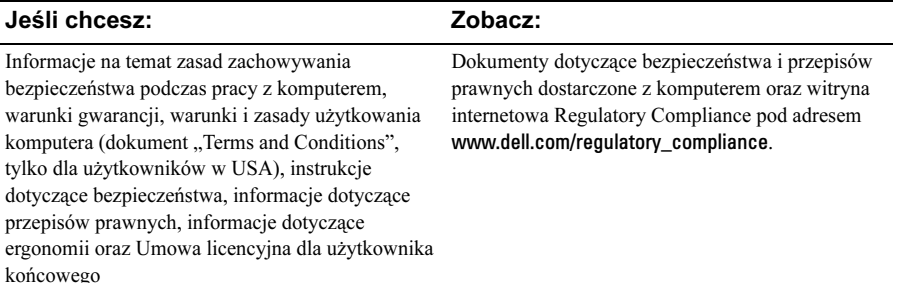

<sup>—&</sup>lt;br>Informacje zawarte w tym<br>© 2009 Dell Inc. Wszystkie<br><sup>Dowielonie dokumentu w iel</sup> Informacje zawarte w tym dokumencie mogą zostać zmienione bez uprzedzenia. © 2009 Dell Inc. Wszystkie prawa zastrzeżone. Wydrukowano w Irlandii.

Powielanie dokumentu w jakikolwiek sposób bez pisemnej zgody firmy Dell Inc. jest surowo zabronione.

Znaki towarowe użyte w niniejszym tekście: Dell, logo DELL, Latitude, Latitude ON i Wi-Fi Catcher są znakami towarowymi firmy Dell Inc.; Intel jest zastrzeżonym znakiem towarowym a Core jest znakiem towarowym firmy Intel Corporation w USA oraz innych krajach. Microsoft i Windows Vista są znakami handlowymi lub zarejestrowanymi znakami handlowymi Microsoft Corporation w USA i/lub innych krajach.

Tekst może zawierać także inne znaki towarowe i nazwy towarowe, odnoszące się do podmiotów posiadających prawa do tych znaków i nazw lub do ich produktów. Firma Dell Inc. nie rości sobie żadnych praw do znaków i nazw towarowych innych niż jej własne.